## **UNIT – III**

## **Data Manipulation with Pandas :**

Pandas is a Python library.

Pandas is used to analyze data.

## **What is Pandas?**

Pandas is a Python library used for working with data sets.

It has functions for analyzing, cleaning, exploring, and manipulating data.

The name "Pandas" has a reference to both "Panel Data", and "Python Data Analysis" and was created by Wes McKinney in 2008.

# **Why Use Pandas?**

Pandas allows us to analyze big data and make conclusions based on statistical theories.

Pandas can clean messy data sets, and make them readable and relevant.

Relevant data is very important in data science.

# **What Can Pandas Do?**

Pandas gives you answers about the data. Like:

- Is there a correlation between two or more columns?
- What is average value?
- Max value?
- Min value?

Pandas are also able to delete rows that are not relevant, or contains wrong values, like empty or NULL values. This is called *cleaning* the data.

# **Where is the Pandas Codebase?**

The source code for Pandas is located at this github repository [https://github.com/pandas](https://github.com/pandas-dev/pandas)[dev/pandas](https://github.com/pandas-dev/pandas)

# **Installation of Pandas**

If you have **[Python](https://www.w3schools.com/python/default.asp)** and **[PIP](https://www.w3schools.com/python/python_pip.asp)** already installed on a system, then installation of Pandas is very easy.

Install it using this command:

# C:\Users\*Your Name*>pip install pandas

If this command fails, then use a python distribution that already has Pandas installed like, Anaconda, Spyder etc.

# **Import Pandas**

Once Pandas is installed, import it in your applications by adding the import keyword:

### import pandas

Now Pandas is imported and ready to use.

### **Example**

import pandas

 ${\rm myd \atop \cdots}$  = {

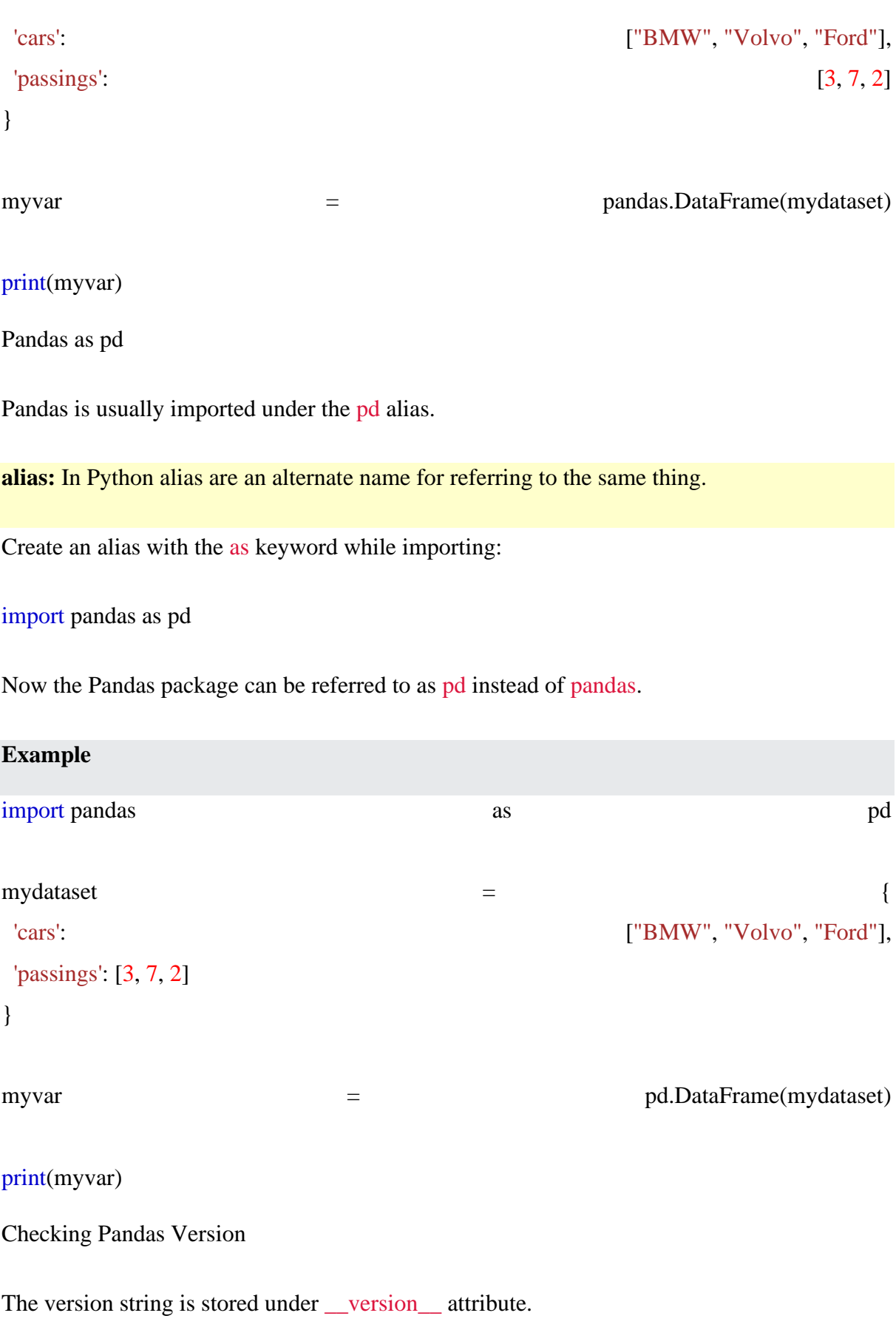

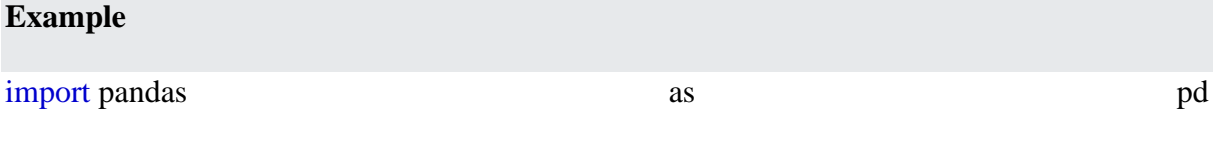

print(pd.\_\_version\_\_)

# **Pandas Series**

What is a Series?

A Pandas Series is like a column in a table.

It is a one-dimensional array holding data of any type.

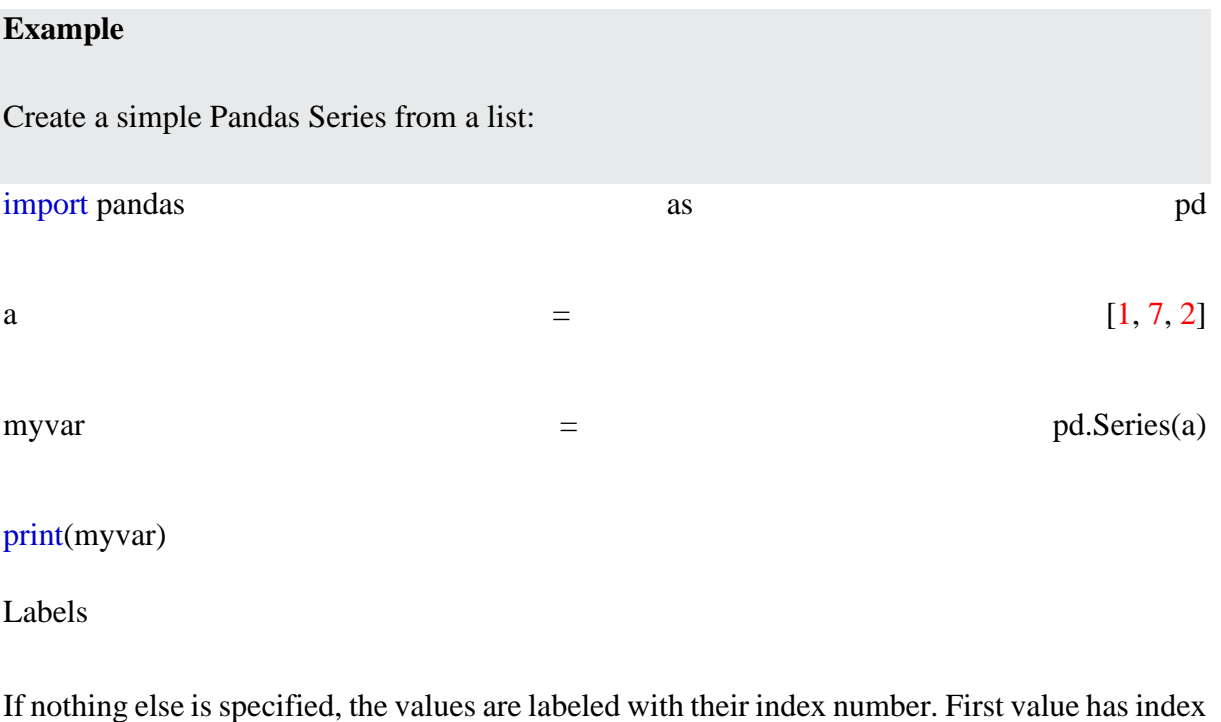

0, second value has index 1 etc.

This label can be used to access a specified value.

# **Example**

Return the first value of the Series:

print(myvar[0])

Create Labels

With the index argument, you can name your own labels.

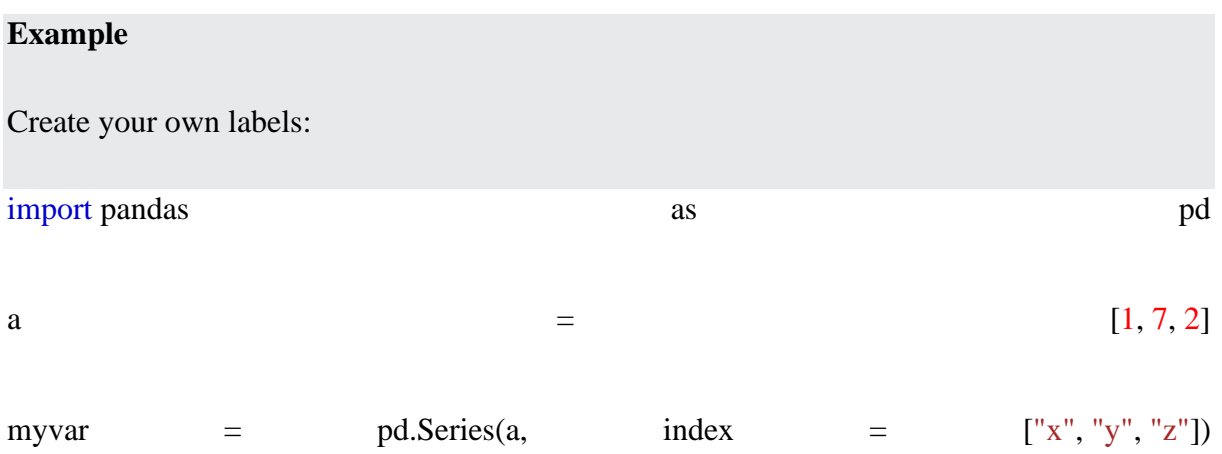

## print(myvar)

When you have created labels, you can access an item by referring to the label.

## **Example**

Return the value of "y":

print(myvar["y"])

# **Pandas DataFrames**

What is a DataFrame?

A Pandas DataFrame is a 2 dimensional data structure, like a 2 dimensional array, or a table with rows and columns.

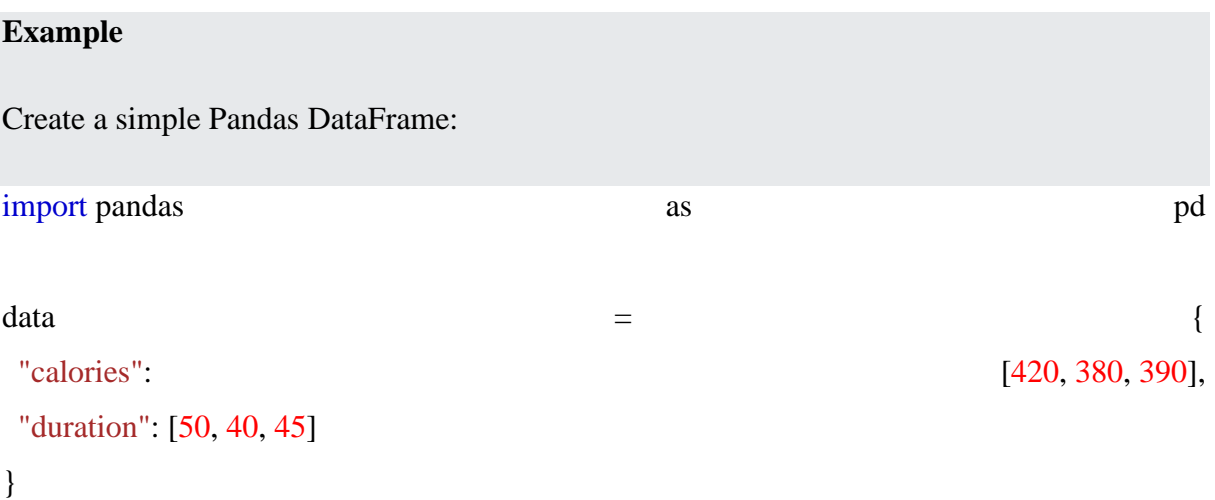

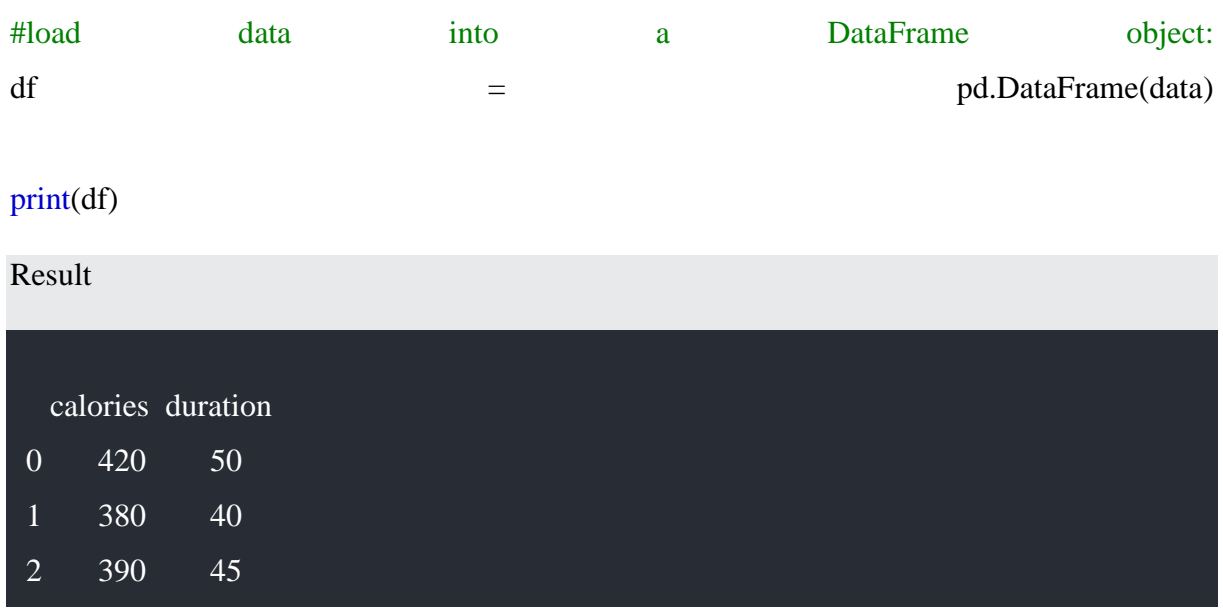

# **Locate Row**

As you can see from the result above, the DataFrame is like a table with rows and columns.

Pandas use the loc attribute to return one or more specified row(s)

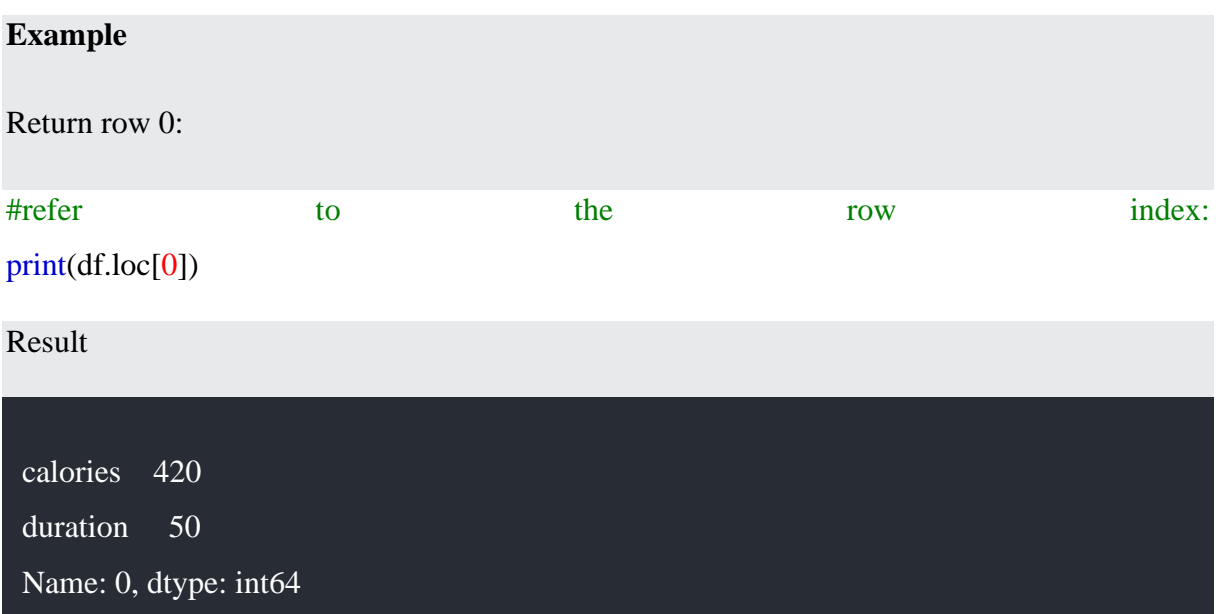

# **Named Indexes**

With the index argument, you can name your own indexes.

# **Example**

Add a list of names to give each row a name: import pandas as as pd  $data$   $=$  { "calories": [420, 380, 390], "duration": [50, 40, 45] } df = pd.DataFrame(data, index =  $["day1", "day2", "day3"]$ )

## print(df)

Result

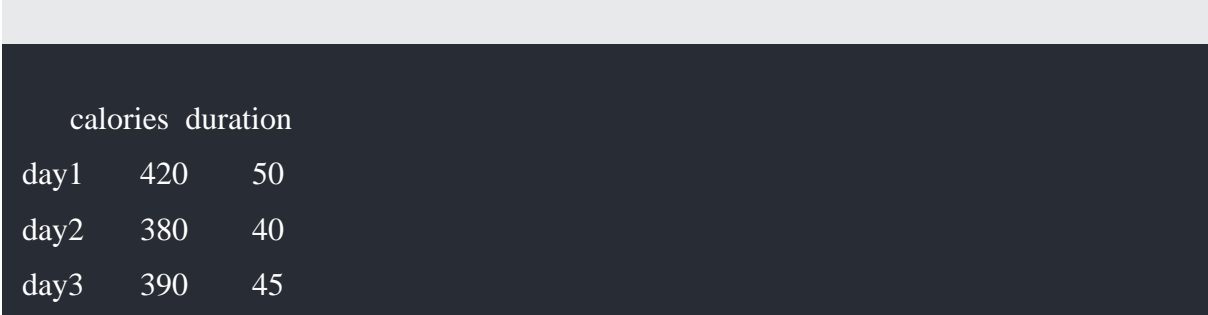

# **Locate Named Indexes**

Use the named index in the loc attribute to return the specified row(s).

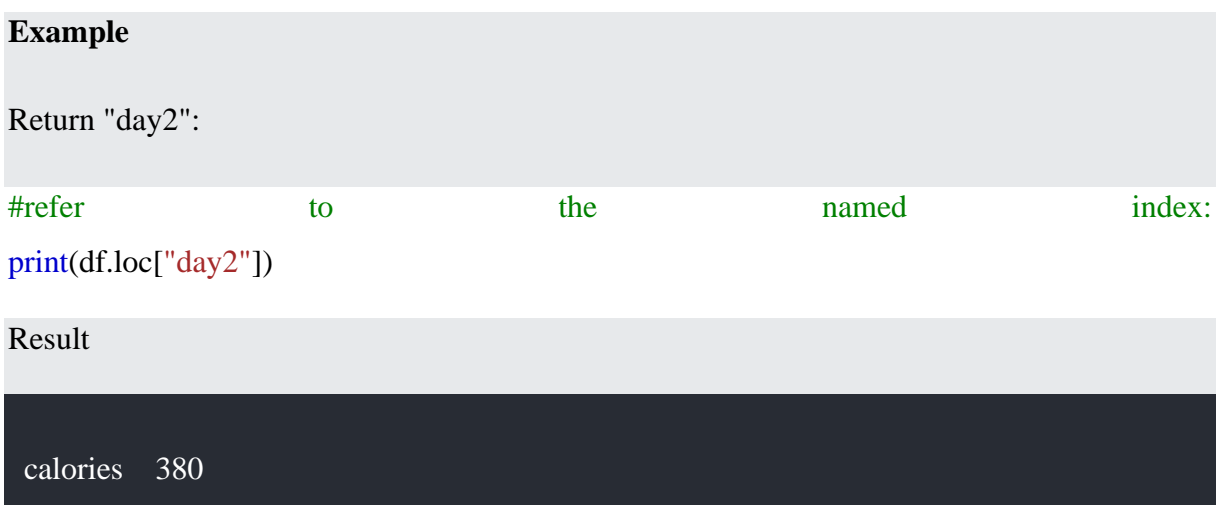

duration 40 Name: 0, dtype: int64

print(df)

Load Files Into a DataFrame

If your data sets are stored in a file, Pandas can load them into a DataFrame.

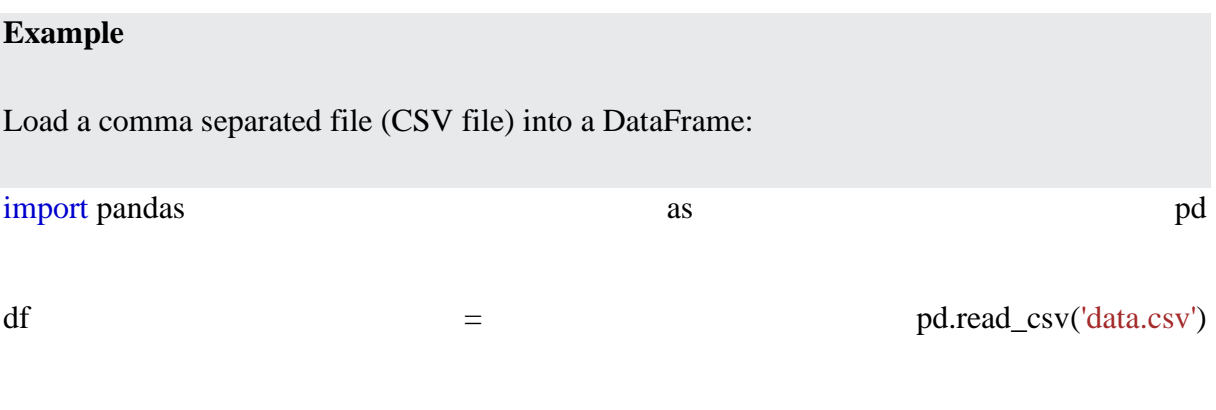

**Aggregation in Pandas**

Aggregation in pandas provides various functions that perform a mathematical or logical operation on our dataset and returns a summary of that function. Aggregation can be used to get a summary of columns in our dataset like getting sum, minimum, maximum, etc. from a particular column of our dataset. The function used for aggregation is agg(), the parameter is the function we want to perform.

Some functions used in the aggregation are:

### *Function Description:*

• *sum() :Compute sum of column values*

- *min() :Compute min of column values*
- *max() :Compute max of column values*
- *mean() :Compute mean of column*
- *size() :Compute column sizes*
- *describe() :Generates descriptive statistics*
- *first() :Compute first of group values*
- *last() :Compute last of group values*
- *count() :Compute count of column values*
- *std() :Standard deviation of column*
- *var() :Compute variance of column*
- *sem() :Standard error of the mean of column*

### **Examples:**

• The sum() function is used to calculate the sum of every value.

### **Examples:**

• The sum() function is used to calculate the sum of every value.

• Python

### df.sum()

#### **Output:**

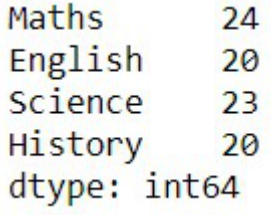

- The describe() function is used to get a summary of our dataset
- Python

df.describe()

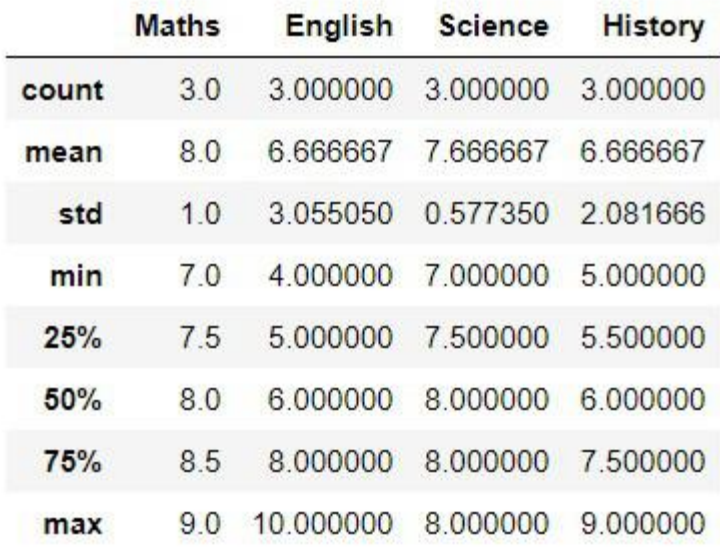

- We used agg() function to calculate the sum, min, and max of each column in our dataset.
- Python

df.agg(['sum', 'min', 'max'])

### **Output:**

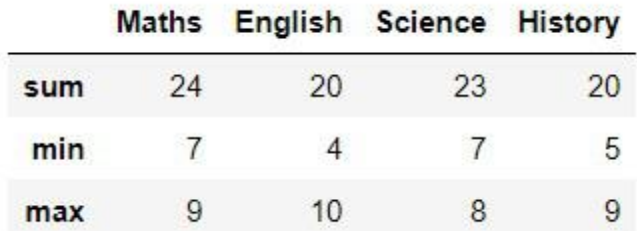

### **Grouping in Pandas**

Grouping is used to group data using some criteria from our dataset. It is used as split-applycombine strategy.

- Splitting the data into groups based on some criteria.
- Applying a function to each group independently.
- Combining the results into a data structure.

### **Examples:**

We use groupby() function to group the data on "Maths" value. It returns the object as result.

```
• Python
```

```
df.groupby(by=['Maths'])
```
# **Output:**

<pandas.core.groupby.generic.DataFrameGroupBy object at 0x0000012581821388>

Applying groupby() function to group the data on "Maths" value. To view result of formed groups use first() function.

• Python

a **=** df.groupby('Maths')

a.first()

## **Output:**

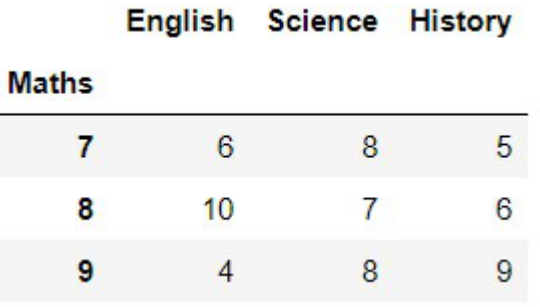

First grouping based on "Maths" within each team we are grouping based on "Science"

• Python

```
b = df.groupby(['Maths', 'Science'])
b.first()
```
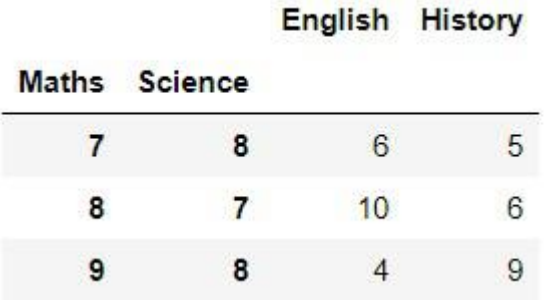

# **Implementation on a Dataset**

Here we are using a dataset of **diamond information**.

• Python

## # import module

**import** numpy as np **import** pandas as pd

# reading csv file

dataset **=** pd.read\_csv("diamonds.csv")

# # printing first 5 rows

print(dataset.head(5))

# **Output:**

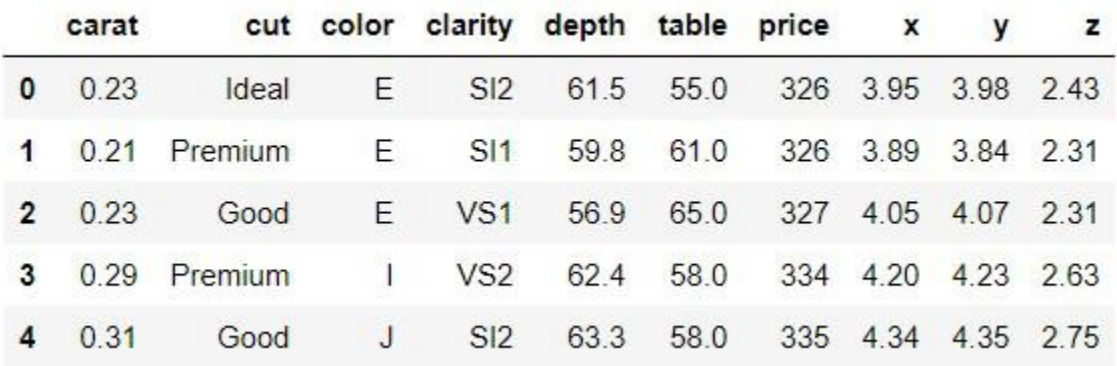

• We group by using cut and get the sum of all columns.

• Python

dataset.groupby('cut').sum()

# **Output:**

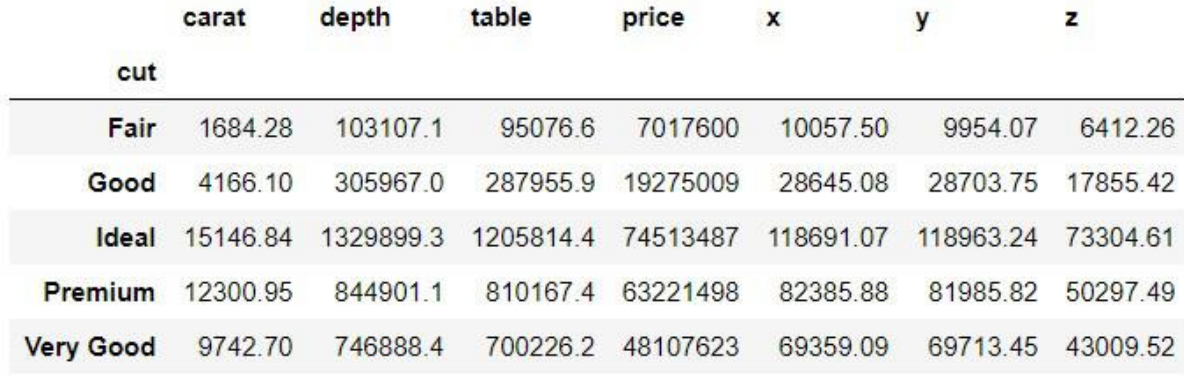

- Here we are grouping using cut and color and getting minimum value for all other groups.
- Python

dataset.groupby(['cut', 'color']).agg('min')

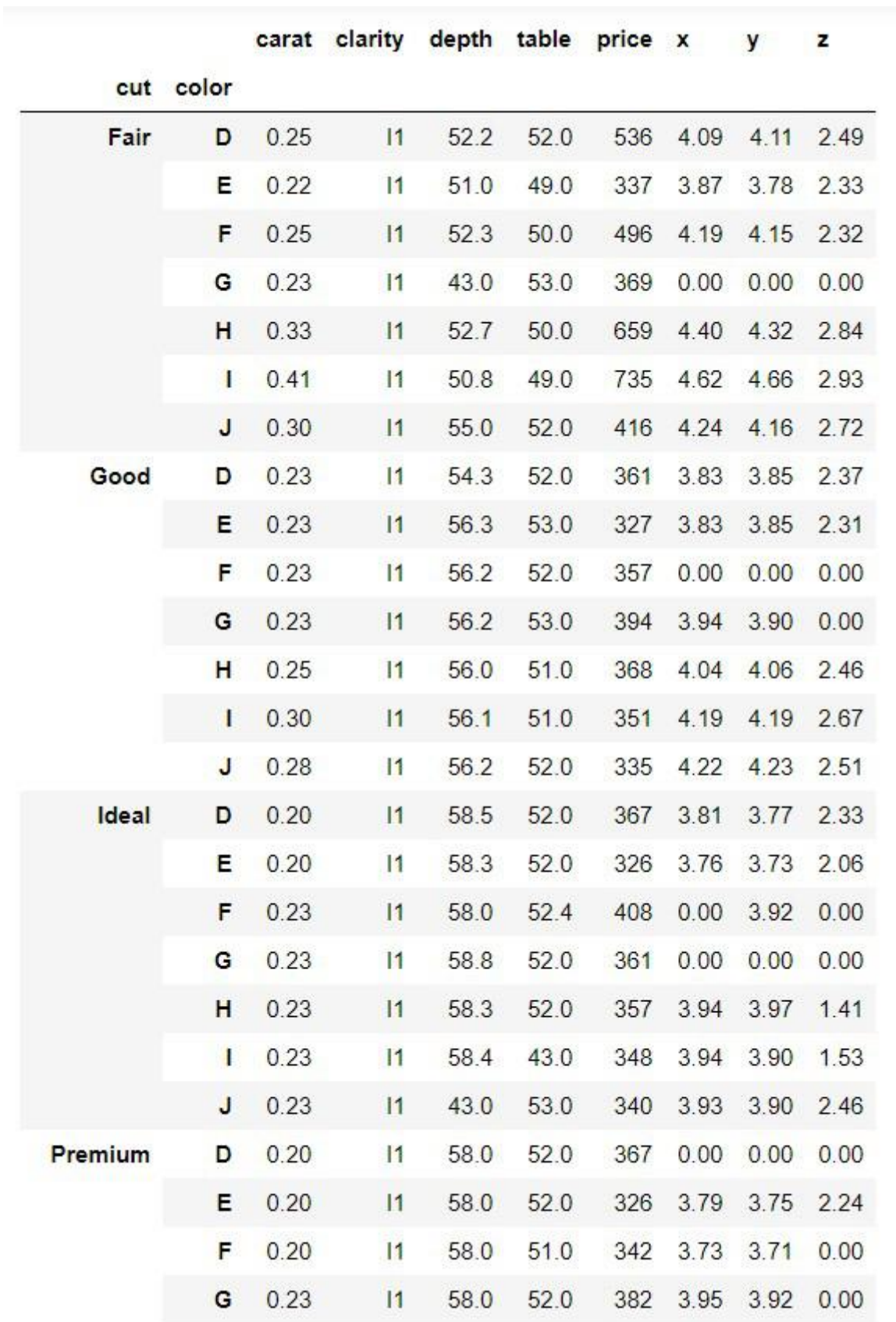

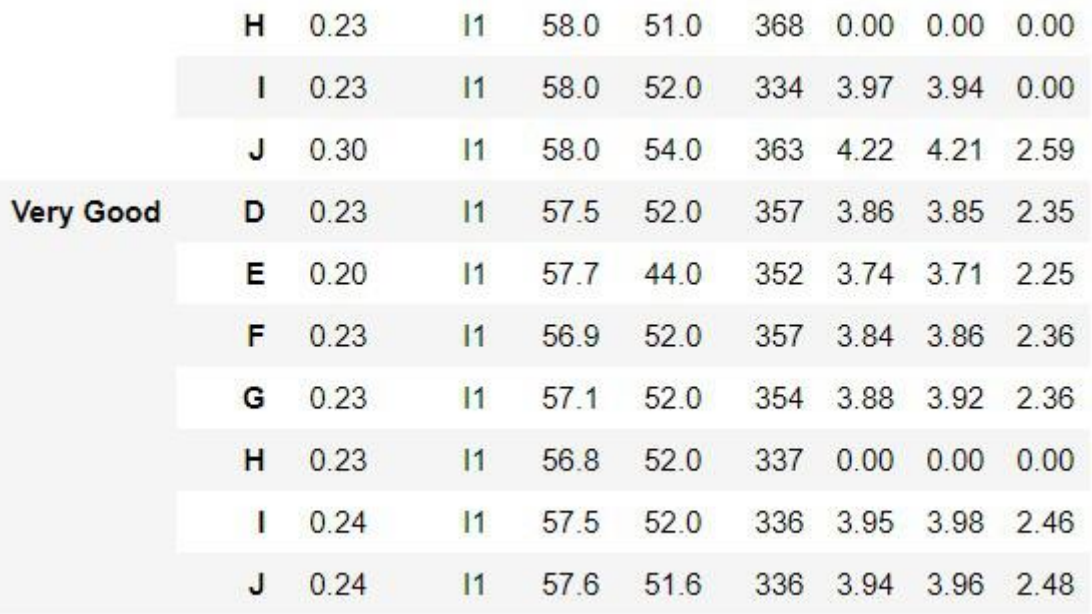

- Here we are grouping using color and getting aggregate values like sum, mean, min, etc. for the price group.
- Python

# dictionary having key as group name of price and # value as list of aggregation function # we want to perform on group price agg\_functions **=** { 'price': ['sum', 'mean', 'median', 'min', 'max', 'prod'] }

dataset.groupby(['color']).agg(agg\_functions)

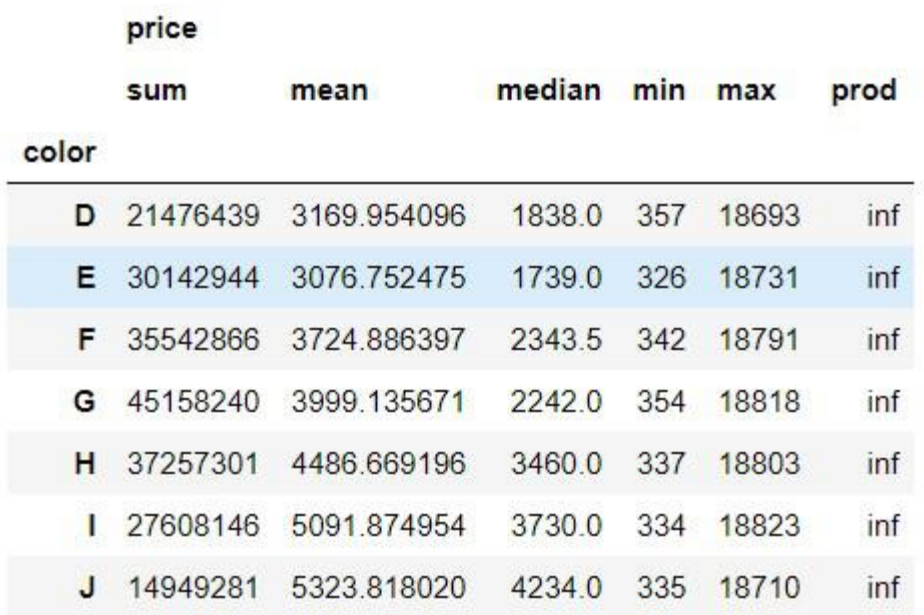

We can see that in the prod(product i.e. multiplication) column all values are inf, inf is the result of a numerical calculation that is mathematically infinite.